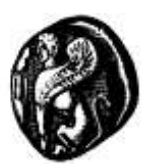

**ΠΑΝΕΠΙΣΤΗΜΙΟ ΑΙΓΑΙΟΥ**

# **Σχεδιασμός του ΟΠΣ-ΔιΠ**

**Πράξη:** ΜΟΔΙΠ του Πανεπιστημίου Αιγαίου (Κωδ. MIS 299720)

**Υποέργο:** ΜΟΔΙΠ του Πανεπιστημίου Αιγαίου (Υποέργο με α/α 01 & 02)

**Πακέτο Εργασίας:** Ανάπτυξη και λειτουργία ΟΠΣ–ΔιΠ (ΠΕ2)

**Ημερομηνία:** Δεκέμβριος 2013

**Έκδοση:** 0.7

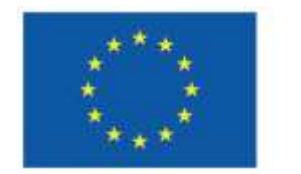

Ευρωπαϊκή Ένωση Ευρωπαϊκό Κοινωνικό Ταμείο

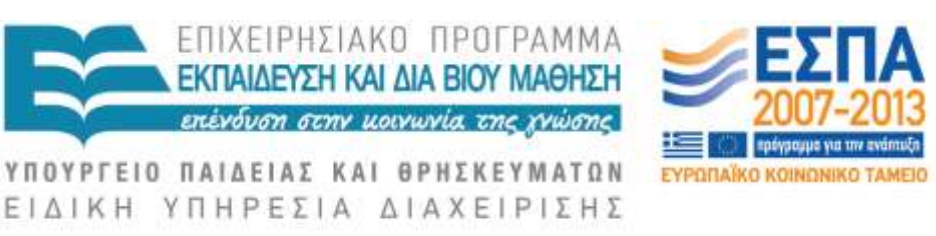

Με τη συγχρηματοδότηση της Ελλάδας και της Ευρωπαϊκής Ένωσης

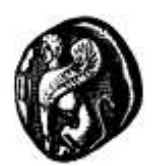

**ΠΑΝΕΠΙΣΤΗΜΙΟ ΑΙΓΑΙΟΥ**

# **Σχεδιασμός του ΟΠΣ-ΔιΠ**

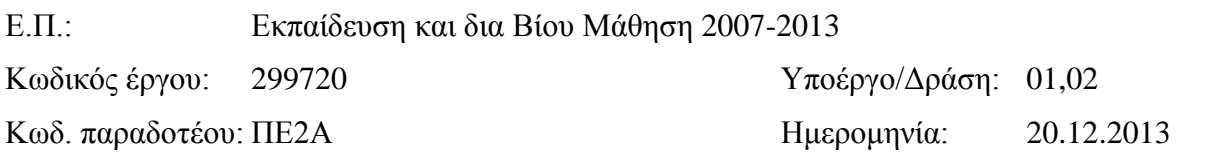

# **Έργο: ΜΟΔΙΠ του Πανεπιστημίου Αιγαίου**

Υπεύθυνος υποέργου: **Αγγελική Δημητρακοπούλου**, Καθηγήτρια Πανεπιστημίου Αιγαίου.

Συντάκτες: Ομάδα Εργασίας ΠΕ2.

Περίληψη: Το παραδοτέο αυτό περιλαμβάνει την αρχιτεκτονική του Πληροφοριακού Συστήματος Διασφάλισης Ποιότητας, καθώς και τις απαιτήσεις που έχει αυτό με βάση τις προτεινόμενες νέες διαδικασίες τόσο από το Ολοκληρωμένο σύστημα διασφάλισης Ποιότητας που αναπτύχθηκε στα πλαίσια του ίδιου έργου, τόσο και από το παραδοτέο ΠΕ2Α που περιέχει την περιγραφή των διαδικασιών που προέκυψαν και τοποθετούν το Πληροφοριακό Σύστημα Διασφάλισης Ποιότητας στις λειτουργίες της ΜΟΔΙΠ, της ΟΜΕΑ αλλά και των Ακαδημαϊκών μονάδων γενικότερα σε σχέση με τη διασφάλιση ποιότητας. Περιγράφονται τα δομικά στοιχεία του πληροφοριακού συστήματος στα διάφορα επίπεδα της αρχιτεκτονικής του, όπως το Επίπεδο Εφαρμογής (Μοντέλο περιπτώσεων χρήσης), το Επίπεδο Δεδομένων (Αρχιτεκτονική περιγραφή της βάσης δεδομένων) και το Επίπεδο Διεπαφής (Χρήστες / Είσοδος / Έξοδος).

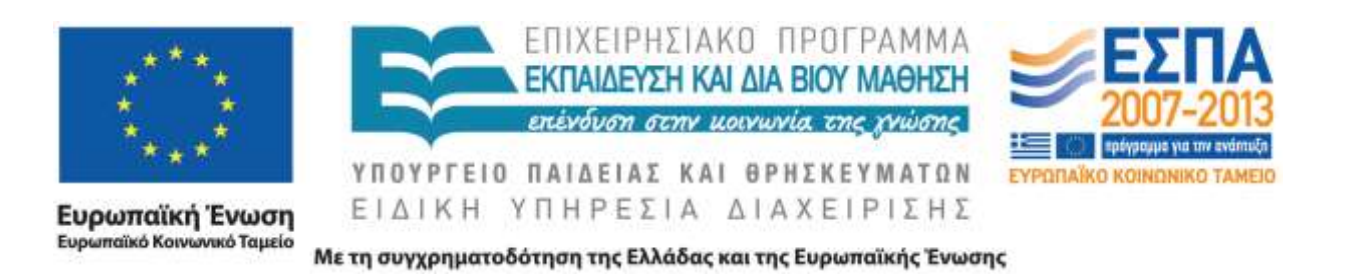

# **Π ί ν α κ α ς π ε ρ ι ε χ ο μ έ ν ω ν**

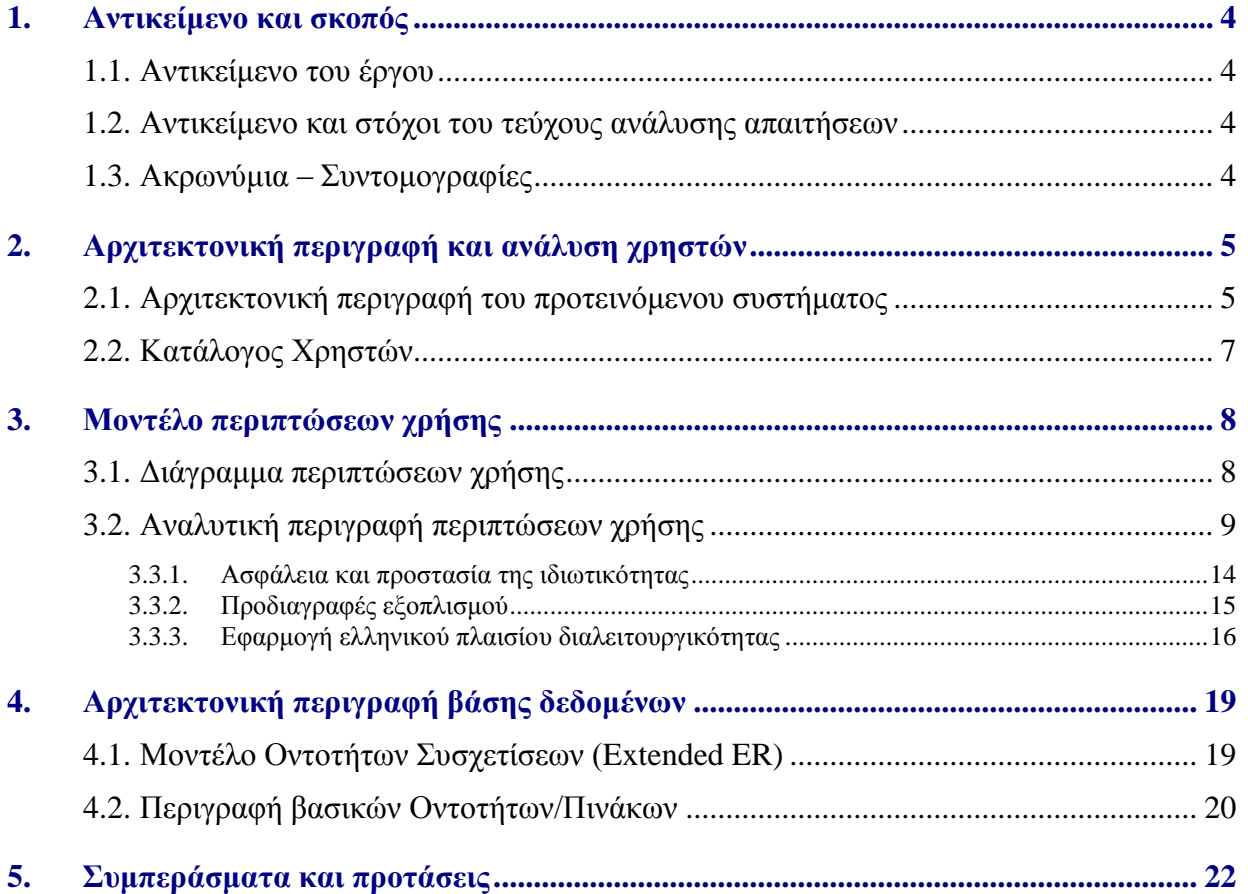

# **1. Αντικείμενο και σκοπός**

#### **1.1. Αντικείμενο του έργου**

Αντικείμενο του έργου και συγκεκριμένα της ανάπτυξης του ΟΠΣΔιΠ είναι η ηλεκτρονικοποίηση, αυτοματοποίηση και ενοποίηση των διαδικασιών Διασφάλισης Ποιότητας του Πανεπιστημίου Αιγαίου.

#### **1.2. Αντικείμενο και στόχοι του τεύχους ανάλυσης απαιτήσεων**

Το παραδοτέο αυτό αποτελεί μέρος της Δράσης ΠΕ2 για «Ανάπτυξη και λειτουργία ΟΠΣ-ΔιΠ» το οποίο περιλαμβάνει τη μελέτη εφαρμογής (ΠΕ2Α) το Σχεδιασμός του ΟΠΣ-ΔιΠ που αποτελεί το παρόν έγγραφο, Την υλοποίηση του συστήματος, δηλαδή τον τελικό κώδικα του λογισμικού καθώς και την πιλοτική εφαρμογή και την κανονική λειτουργία του συστήματος.

Στόχος του τεύχους ανάλυσης απαιτήσεων είναι η επιβεβαίωση της κατανόησης του προβλήματος και η καταγραφή των απαιτήσεων που προέκυψε τόσο από τη Δράση 1 σχετικά με το σύστημα Διασφάλισης ποιότητας του Πανεπιστημίου Αιγαίου και τα εργαλεία του, όσο και από την καταγραφή των απαιτήσεων από τη μελέτη εφαρμογής. Το αποτέλεσμα της ανάλυσης αυτής είναι η περιγραφή του συνόλου των απαιτήσεων από το λογισμικό, καθώς και η διαγραμματική αναπαράστασή τους.

Στο έγγραφο αυτό αναφέρονται, επίσης, και η συμβατότητα που πρέπει να έχει το πληροφοριακό σύστημα σε σχέση με το ελληνικό πλαίσιο διαλειτουργικότητας, καθώς και οι απαιτήσεις στην προσιτότητα/ευκολία προσέγγισης του δικτυακού περιεχομένου του συστήματος σύμφωνα με τις οδηγίες WAI – WCAG.

#### **1.3. Ακρωνύμια – Συντομογραφίες**

Ο.Π.Σ.Δι.Π. – Ολοκληρωμένο Πληροφοριακό Σύστημα Διασφάλισης Ποιότητας

ΜΟ.ΔΙ.Π - Μονάδα Διασφάλισης Ποιότητας

Ο.Μ.Ε.Α - Ομάδα Εσωτερικής Αξιολόγησης

Π.Α. – Πανεπιστήμιο Αιγαίου

Ο.Σ.Δι.Π – Ολοκληρωμένο Σύστημα Διασφάλισης Ποιότητας

Π.Σ. – Πληροφοριακό Σύστημα

Α.Δ.Ι.Π. – Αρχή Διασφάλισης και Πιστοποίησης της Ποιότητας στην Ανώτατη Εκπαίδευση

ΒΔ – Βάση Δεδομένων

ΕΛ/ΛΑΚ – Ελεύθερο Λογισμικό/Λογισμικό Ανοικτού Κώδικα

UML - [Unified Modeling Language](http://www.uml.org/)

OMG - [Object Management Group](http://www.omg.org/)

ER – Entity Relationship (Οντοτήτων Συσχετίσεων)

SSL – Secure Socket Layer

W3C – World Wide Web Consortium

# **2. Αρχιτεκτονική περιγραφή και ανάλυση χρηστών**

# **2.1. Αρχιτεκτονική περιγραφή του προτεινόμενου συστήματος**

Το Ο.Π.Σ.ΔΙ.Π θα βασίζεται σε διαδικτυακές τεχνολογίες και θα ακολουθεί αρχιτεκτονική τριών επιπέδων:

Επίπεδο παρουσίασης, που είναι υπεύθυνο για την παρουσίαση της διεπαφής στο χρήστη του Ο.Π.Σ.ΔΙ.Π στο φυλλομετρητή που χρησιμοποιεί (ο φυλλομετρητής θα μπορεί να είναι ανεξαρτήτου προέλευσης αρκεί να ακολουθεί τα πρότυπα του W3C – παράδειγμα, μη περιοριστικό είναι οι Internet Explorer, Opera, Firefox, Chrome, Safari) Επίσης είναι απαραίτητη η χρήση τεχνολογίας cookies εφόσον απαιτείται δημιουργία λογαριασμού για το σύνολο των λειτουργιών που παρέχονται. Εξαίρεση αποτελεί η ιστοσελίδα της ΜΟΔΙΠ τμήματα της οποίας χρησιμοποιούνται για την γνωστοποίηση στο κοινό και δεν απαιτείται η χρήση λογαριασμού χρήστη.

Τέλος απαιτείται να είναι ενεργοποιημένη η τεχνολογία JavaScript από τη μεριά του φυλλομετρητή, τεχνολογία που υποστηρίζεται από όλους τους παραπάνω αναφερόμενους φυλλομετρητές.

Επίπεδο επιχειρησιακής λογικής, το οποίο θα υλοποιεί τις λειτουργίες της εφαρμογής, θα εξυπηρετεί τις αιτήσεις (requests) που έρχονται από το χρήστη μέσω επικοινωνίας με το επίπεδο παρουσίασης και σε συνεργασία με το επίπεδο αποθήκευσης δεδομένων θα εκτελεί τις απαιτούμενες εργασίες. Το επίπεδο επιχειρησιακής λογικής βασίζεται σε τεχνολογίες εξυπηρετητή (MS IIS, Apache) και με χρήση εργαλείων παραγωγής HTML (server side scripts) και συγκεκριμένα τη γλώσσα PHP ή άλλες γλώσσες Ελεύθερου Λογισμικού (ΕΛ).

Επίπεδο αποθήκευσης δεδομένων, το οποίο θα είναι υπεύθυνο για την αποθήκευση των δεδομένων. Μέσω διεπαφών με το επίπεδο επιχειρησιακής λογικής, θα αποθηκεύει τα δεδομένα σε σχεσιακή βάση δεδομένων, καθώς και θα τα ανακτά όταν απαιτείται. Επίσης, θα πρέπει να μεριμνεί για τη συνέπεια στη βάση δεδομένων για τα δεδομένα μέσω δοσοληψιών (transactions) όπου απαιτείται. Τα SQL ερωτήματα θα χρησιμοποιούν πρωτόκολλο σχετικό με ΒΔ (mysqli, προσφερόμενο στην γλώσσα PHP) και η επικοινωνία θα βασίζεται στο διαδικτυακό πρωτόκολλο TCP/IP.

Για την υλοποίηση του Ο.Π.Σ.ΔΙ.Π προτείνεται η χρήση εργαλείων ανάπτυξης ΕΛ για την επίτευξη χαμηλού κόστους, αλλά και τυχόν ευκολότερης αναδιανομής του παραγόμενου ΠΣ στο δημόσιο τομέα. Έτσι, ο συνδυασμός PHP – MySQL για την υλοποίηση του συστήματος προτείνεται σε επίπεδο γλώσσας προγραμματισμού του εξυπηρετητή και σχεσιακής ΒΔ αντίστοιχα.

Το Ο.Π.Σ.ΔΙ.Π θα αποτελεί μέρος της συνολικής υποδομής του Πανεπιστημίου Αιγαίου όσον αφορά τα Πληροφοριακά συστήματα και στόχος είναι, η όσο το δυνατόν μεγαλύτερη ολοκλήρωσή του με υπάρχοντα συστήματα αλλά και συστήματα τα οποία αναπτύσσονται στο ΠΑ. Για το σκοπό αυτό απαιτείται συνεργασία με πλήθος ανθρώπων για την ομαλή και ασφαλής ανταλλαγή πληροφορίας και διασύνδεσης. Το παρακάτω σχήμα εντάσσει το Ο.Π.Σ.ΔΙ.Π στα πλαίσια της υποδομής αυτής και αποτελεί απώτερο στόχο στην προσπάθεια για σχεδίαση και ανάπτυξή του:

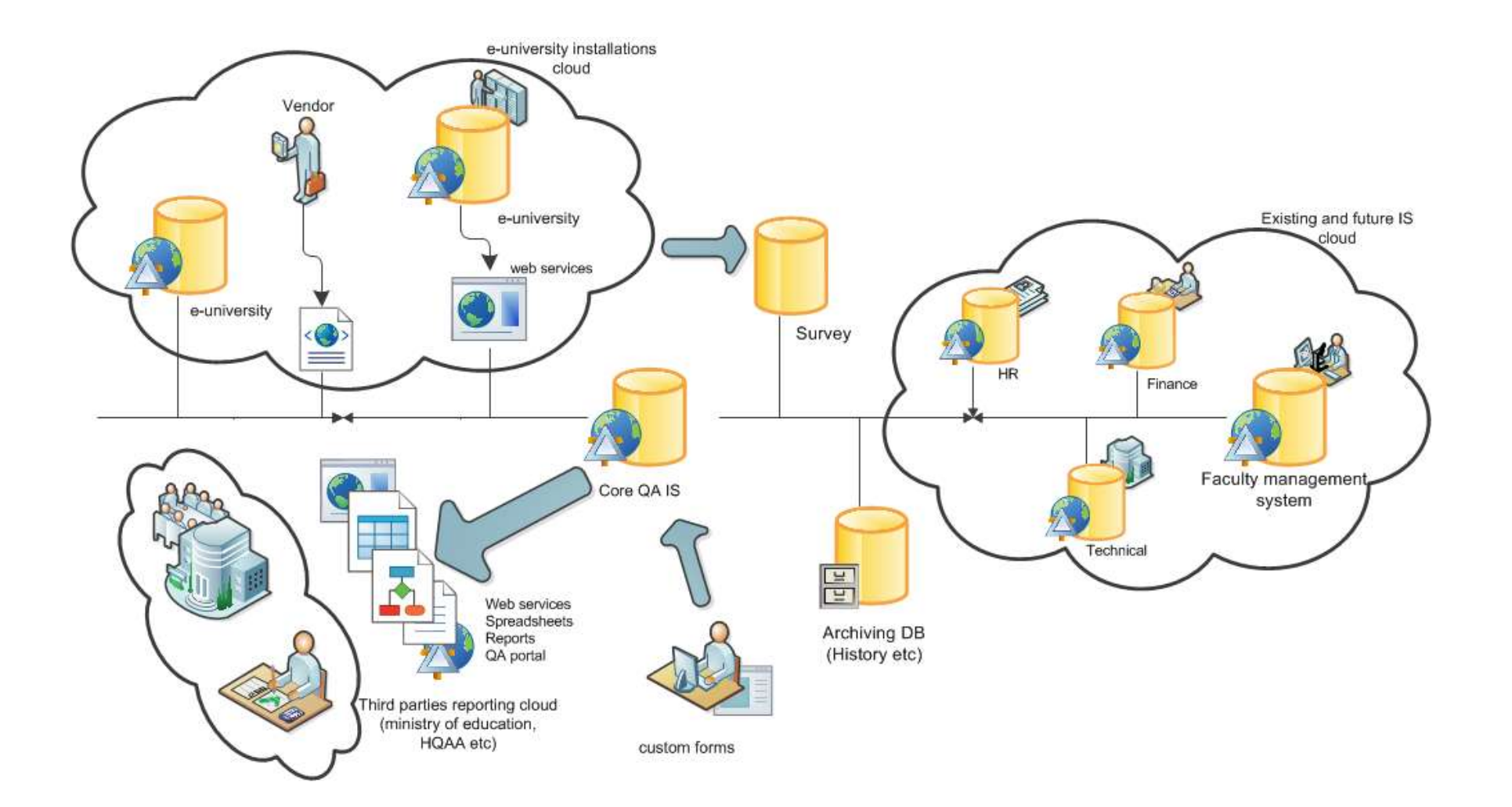

# **2.2. Κατάλογος Χρηστών**

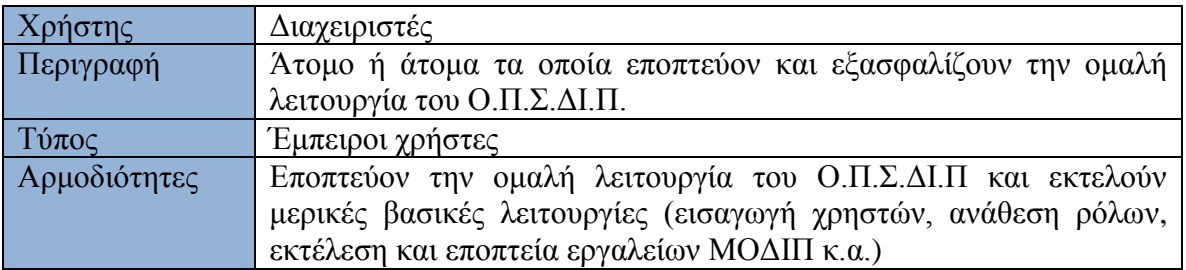

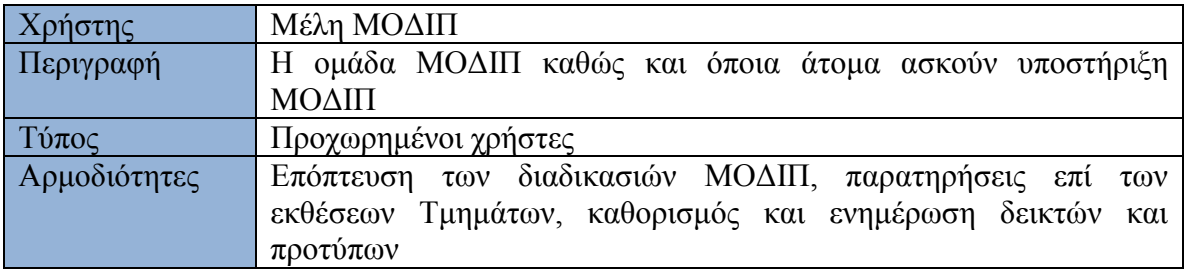

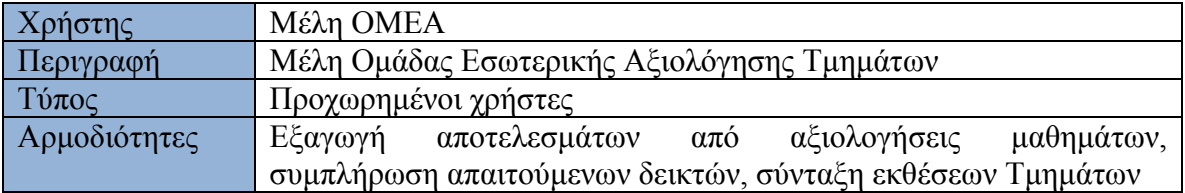

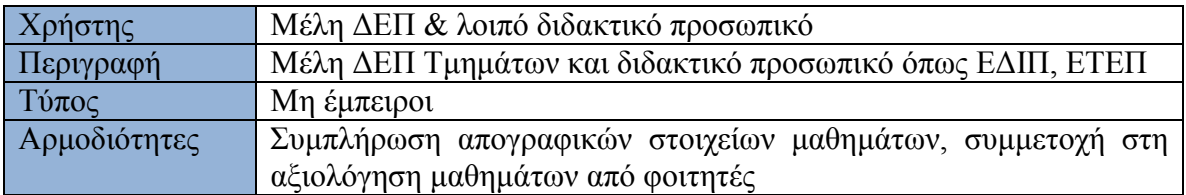

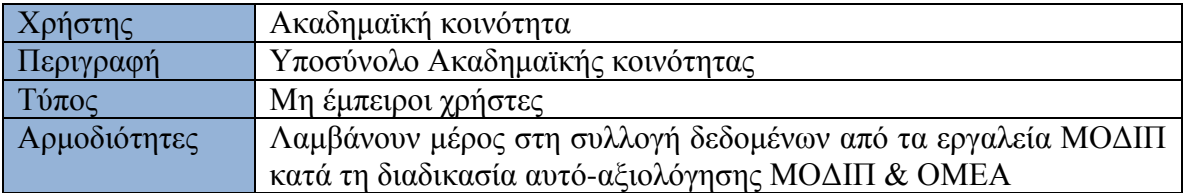

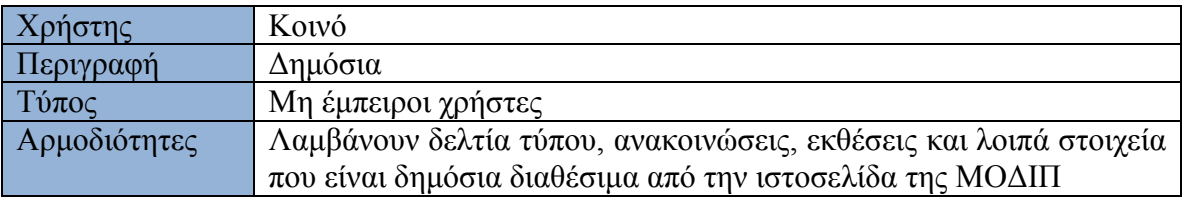

# **3. Μοντέλο περιπτώσεων χρήσης**

Για το μοντέλο περιπτώσεων χρήσης (Use Cases) χρησιμοποιήθηκε η γλώσσα UML 2.0 του οργανισμού OMG και η οποία αποτελεί την πιο συχνά χρησιμοποιούμενη προδιαγραφή για περιγραφή ανεξαρτήτου πλατφόρμας συστημάτων λογισμικού.

# **3.1. Διάγραμμα περιπτώσεων χρήσης**

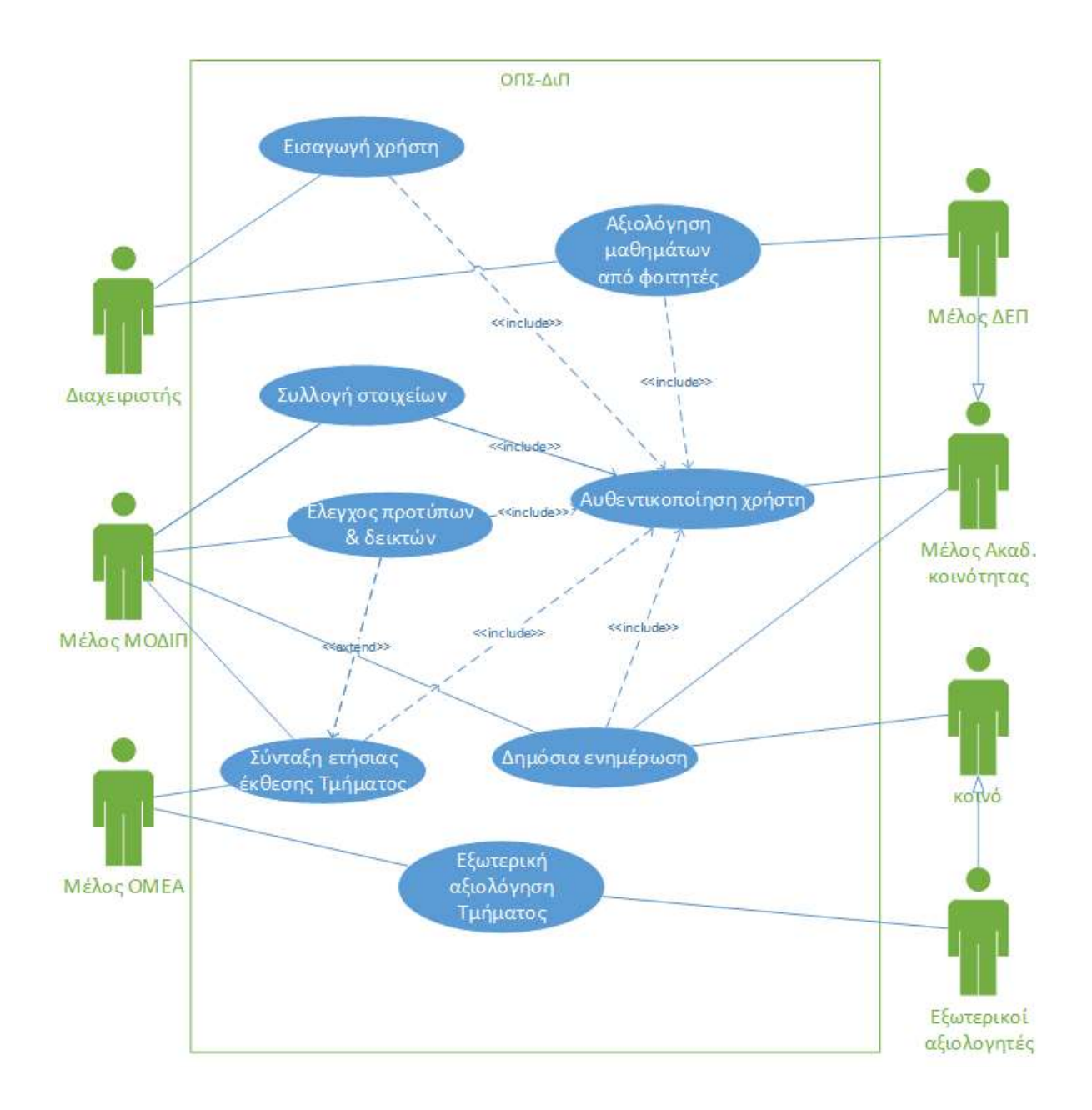

# **3.2. Αναλυτική περιγραφή περιπτώσεων χρήσης**

Παρακάτω αναλύονται οι βασικότερες περιπτώσεις χρήσεις του Ο.Π.Σ.ΔΙ.Π.

# *3.2.1. Εισαγωγή χρήστη*

#### **1. Τίτλος περίπτωσης χρήσης**

Εισαγωγή χρήστη

#### **2. Σύντομη περιγραφή**

Το Ο.Π.Σ.ΔΙ.Π εμφανίζει μια φόρμα μέσω της οποίας ο χειριστής ενημερώνει το αρχείο των χρηστών (εισαγωγή/επεξεργασία).

# **3. Ροή γεγονότων**

# **3.1. Βασική Ροή**

- 1. Ο «Χειριστής» (χρήστης με δικαιώματα διαχειριστή στο Ο.Π.Σ.ΔΙ.Π) επιλέγει από το μενού της εφαρμογής: «Διαχείριση *Χρήστες*».
- 2. Το «Ο.Π.Σ.ΔΙ.Π» εμφανίζει φόρμα με την πρώτη καρτέλα επιλεγμένη με τίτλο «Εισαγωγή χρήστη LDAP» με τα απαραίτητα πεδία που περιλαμβάνονται στο αρχείο καθώς και ένα κουμπί με χαρακτηρισμό «Εισαγωγή».
- 3. Ο χειριστής εισάγει τα στοιχεία του νέου χρήστη (σύμφωνα με τις οδηγίες της ΜΟΔΙΠ ή ΟΜΕΑ) καθώς και το ρόλο του στο σύστημα και πατάει το κουμπί «*Εισαγωγή*».
- 4. Το «Ο.Π.Σ.ΔΙ.Π» ελέγχει την εγκυρότητα των στοιχείων.
- 5. Το «Ο.Π.Σ.ΔΙ.Π» εισάγει τα στοιχεία του χρήστη στο αρχείο των χρηστών.
- 6. Ο έλεγχος επανέρχεται στο βήμα 2.

#### **3.2. Εναλλακτικές ροές**

3.2.1. Εναλλακτική ροή 1

4α.Τα στοιχεία που δόθηκαν είναι ελλιπή ή λανθασμένα ή ο χρήστης υπάρχει ήδη.

4β. Το «Ο.Π.Σ.ΔΙ.Π» εμφανίζει μήνυμα στο χρήστη και επανέρχεται στο βήμα 2.

3.2.2. Εναλλακτική ροή 2

2α. Ο χειριστής επιλέγει την καρτέλα «Εύρεση χρήστη».

- 2β. Εμφανίζεται η λίστα των χρηστών σε πίνακα
- 2γ. Ο χειριστής εκτελεί την επιθυμητή λειτουργία (επεξεργασία χρήστη)

2δ. Το «Ο.Π.Σ.ΔΙ.Π» εμφανίζει μήνυμα στο χρήστη και επανέρχεται στο βήμα 2.

# **4. Μη λειτουργικές απαιτήσεις**

Δεν υπάρχουν για τη συγκεκριμένη περίπτωση χρήσης.

#### **5. Κατάσταση εισόδου**

Ο χειριστής θα πρέπει να έχει κάνει εισαγωγή στο σύστημα πρώτα και να έχει δικαιώματα διαχειριστή.

#### **6. Κατάσταση εξόδου**

**6.1. Συνθήκη εξόδου 1**

Έχουν προστεθεί 0 – Ν χρήστες στο «Ο.Π.Σ.ΔΙ.Π».

*3.2.2. Αξιολόγηση μαθημάτων από φοιτητές*

# **1. Τίτλος περίπτωσης χρήσης**

Αξιολόγηση μαθημάτων από φοιτητές

#### **2. Σύντομη περιγραφή**

Το Ο.Π.Σ.ΔΙ.Π εκτελεί την διαδικασία αξιολόγησης μαθημάτων από φοιτητές με βάση τις ορισμένες προδιαγραφές της ΜΟΔΙΠ.

#### **3. Ροή γεγονότων**

# **3.1. Βασική Ροή**

- 1. Ο «Χειριστής» (χρήστης με δικαιώματα διαχειριστή στο Ο.Π.Σ.ΔΙ.Π) επιλέγει την καρτέλα φόρτωση δεδομένων.
- 2. Ο χρήστης μεταφορτώνει τα στοιχεία που έχουν προέλθει από το φοιτητολόγιο σε αρχείο και πατάει το κουμπί με χαρακτηρισμό «φόρτωση».
- 3. Το Ο.Π.Σ.ΔΙ.Π εμφανίζει μήνυμα επιτυχίας.
- 4. Ο χρήστης επιλέγει την καρτέλα «Κύκλος αξιολόγησης».
- 5. Το σύστημα εμφανίζει την καρτέλα του κύκλου αξιολόγησης με τις ρυθμίσεις και 4 κουμπιά.
- 6. Ο χρήστης επιλέγει τις ρυθμίσεις (μόνο την πρώτη φορά) και έπειτα πατάει με τη σειρά τα κουμπιά με χαρακτηρισμό: «Δημιουργία Ερωτηματολογίων», «Δημιουργία κουπονιών», «Ενεργοποίηση Ερωτηματολογίων» και «Αποστολή προσκλήσεων».
- 7. Το Ο.Π.Σ.ΔΙ.Π εμφανίζει μήνυμα επιτυχίας και λίστα με αποτελέσματα για κάθε πάτημα κουμπιού.
- 8. Ο χρήστης ελέγχει το ηλεκτρονικό ταχυδρομείο του τεχνικού τμήματος ΜΟΔΙΠ για να ελέγξει τυχόν προβλήματα στην αποστολή ηλεκτρονικού ταχυδρομείου.

## **3.2. Εναλλακτικές ροές**

3.2.1. Εναλλακτική ροή 1

3α.Τα στοιχεία ή η μορφή των στοιχείων που δόθηκαν είναι λανθασμένα.

3β. Το «Ο.Π.Σ.ΔΙ.Π» εμφανίζει μήνυμα στο χρήστη και επανέρχεται στο βήμα 2.

#### **4. Μη λειτουργικές απαιτήσεις**

Θα πρέπει να υπάρχουν αρχεία μέσω της διασύνδεσης με το φοιτητολόγιο ή αρχεία προερχόμενα από τη γραμματεία τα οποία να περιέχουν τις δηλώσεις μαθημάτων από φοιτητές.

Θα πρέπει να εξασφαλίζεται μέσα από τις ρυθμίσεις του συστήματος η ανωνυμία των χρηστών, η μη αντιστοίχηση δηλαδή απαντήσεων και ατόμου.

#### **5. Κατάσταση εισόδου**

Ο χειριστής θα πρέπει να έχει κάνει εισαγωγή στο σύστημα πρώτα και να έχει δικαιώματα διαχειριστή.

#### **6. Κατάσταση εξόδου**

# **6.1. Συνθήκη εξόδου 1**

Έχουν αποσταλεί ερωτηματολόγια αξιολόγησης μαθήματος από φοιτητές για 0 – Ν Προγράμματα Σπουδών.

# *3.2.3. Σύνταξη ετήσιας έκθεσης Τμήματος*

# **1. Τίτλος περίπτωσης χρήσης**

Σύνταξη ετήσιας έκθεσης Τμήματος

#### **2. Σύντομη περιγραφή**

Η ΟΜΕΑ, μέσω του Ο.Π.Σ.ΔΙ.Π, συντάσσει την ετήσια απογραφική έκθεση του Τμήματος της.

#### **3. Ροή γεγονότων**

## **3.1. Βασική Ροή**

- 1. Ο «Χειριστής» (χρήστης με δικαιώματα ΟΜΕΑ στο Ο.Π.Σ.ΔΙ.Π) επιλέγει από το μενού «ΟΜΕΑ»  $\rightarrow$  «Εκθέσεις»  $\rightarrow$  «Ετήσια Έκθεση».
- 2. Το σύστημα εμφανίζει την αρχική φόρμα επιλογής Τμήματος και Ακαδημαϊκού Έτους.
- 3. Ο χρήστης επιλέγει Τμήμα και Ακαδημαϊκό Έτος και πατάει το κουμπί με χαρακτηρισμό «Εμφάνιση».
- 4. Το σύστημα εμφανίζει όλες τις ενότητες της έκθεσης σύμφωνα με το πρότυπο που έχει ορίσει η ΜΟΔΙΠ και για κάθε ενότητα εμφανίζει το κουμπί επεξεργασία.
- 5. Ο χρήστης πατάει το κουμπί επεξεργασία σε μια από τις ενότητες.
- 6. Το σύστημα εμφανίζει πεδίο επεξεργασίας κειμένου
- 7. Ο χρήστης συμπληρώνει τα επιθυμητά στοιχεία και πατάει το κουμπί Αποθήκευση.
- 8. Το σύστημα εμφανίζει μήνυμα επιτυχίας δίπλα στην ενότητα που επεξεργάστηκε ο χρήστης επιστρέφοντας στο βήμα 4.
- 9. Ο χρήστης επιλέγει την καρτέλα εργαλεία.
- 10. Το σύστημα εμφανίζει την καρτέλα η οποία περιέχει τα κουμπιά Προεπισκόπηση έκθεσης και εξαγωγή σε PDF
- 11. Χρήστης επιλέγει το κουμπί εξαγωγή σε PDF.
- 12. Το σύστημα δημιουργεί αρχείο PDF το οποίο ο χρήστης μπορεί να το αποθηκεύσει.

#### **3.2. Εναλλακτικές ροές**

- 3.2.1. Εναλλακτική ροή 1
	- 10α. Ο χρήστης επιλέγει το κουμπί «Προεπισκόπηση έκθεσης»
	- 10β. Το «Ο.Π.Σ.ΔΙ.Π» εμφανίζει σε μορφή html την έκθεση που έχει συνταχτεί μέχρι εκείνη τη στιγμή.

#### **4. Μη λειτουργικές απαιτήσεις**

Θα πρέπει να υπάρχουν τα κατάλληλα εικονίδια στα απαιτούμενα πεδία ή επεξηγηματικά μενού (tooltips)

# **5. Κατάσταση εισόδου**

Ο χειριστής θα πρέπει να έχει κάνει εισαγωγή στο σύστημα πρώτα και να έχει δικαιώματα ΟΜΕΑ.

# **6. Κατάσταση εξόδου**

#### **6.1. Συνθήκη εξόδου 1**

Έχει δημιουργηθεί τμήμα ή ολόκληρη ετήσια έκθεση Τμήματος.

# *3.2.4. Συλλογή στοιχείων*

# **1. Τίτλος περίπτωσης χρήσης**

Συλλογή στοιχείων

# **2. Σύντομη περιγραφή**

Το σύστημα Ο.Π.Σ.ΔΙ.Π εκτελεί την διαδικασία συλλογής στοιχείων και δεικτών από την ακαδημαϊκή κοινότητα με βάση τα εργαλεία και πρότυπα της ΜΟΔΙΠ.

# **3. Ροή γεγονότων**

## **3.1. Βασική Ροή**

- 1. Ο «Χειριστής» (χρήστης με δικαιώματα διαχειριστή στο Ο.Π.Σ.ΔΙ.Π) εκτελεί τη διαδικασία αυθεντικοποίησης στο υποσύστημα ηλεκτρονικών ερευνών (LimeSurvey).
- 2. Το σύστημα εμφανίζει την αρχική σελίδα.
- 3. Ο χρήστης επιλέγει από τη λίστα επιλογών «έρευνες» (surveys) το πρότυπο για το εργαλείο που επιθυμεί να εκτελέσει.
- 4. Το σύστημα εμφανίζει τη φόρμα ρυθμίσεων του εργαλείου.
- 5. Ο χρήστης προσαρμόζει τις νέες ρυθμίσεις (ημερομηνία λήξης, κ.α.) και αποθηκεύει τις ρυθμίσεις.
- 6. Το σύστημα εμφανίζει επιτυχής αποθήκευση.
- 7. Ο χρήστης επιλέγει τη διαχείριση κουπονιών.
- 8. Το σύστημα εμφανίζει την κεντρική φόρμα διαχείρισης κουπονιών.
- 9. Ο χρήστης επιλέγει τη μεταφόρτωση των συμμετεχόντων από αρχείο csv ανάλογα με το εργαλείο που έχει επιλέξει και επιλέγει το κουμπί με χαρακτηρισμό «μεταφόρτωση» (Upload).
- 10. Το σύστημα εμφανίζει επιτυχής μεταφόρτωση.
- 11. Ο χρήστης επιλέγει από το μενού αποστολή προσκλήσεων.
- 12. Το σύστημα εμφανίζει τη φόρμα αποστολής προσκλήσεων.
- 13. Ο χρήστης ελέγχει την προεπισκόπηση και πατάει το κουμπί αποστολή. Εφόσον οι συμμετέχοντες είναι παραπάνω από 50, θα πρέπει να πατήσει το κουμπί με χαρακτηρισμό «Αποστολή προσκλήσεων» πολλαπλές φορές.
- 14. Το σύστημα ενημερώνει κάθε φορά που ο χρήστης πατάει αποστολή προκλήσεων, ότι η αποστολή έγινε επιτυχώς.

#### **3.2. Εναλλακτικές ροές**

- 3.2.1. Εναλλακτική ροή 1
	- 10α. Το σύστημα εμφανίζει αποτυχία μεταφόρτωσης στοιχείων.
	- 10β. Το «Ο.Π.Σ.ΔΙ.Π» επιστρέφει στο βήμα 8.

#### **4. Μη λειτουργικές απαιτήσεις**

Θα πρέπει να υπάρχουν τα κατάλληλα εικονίδια στα απαιτούμενα πεδία ή επεξηγηματικά μενού (tooltips).

#### **5. Κατάσταση εισόδου**

Ο χειριστής θα πρέπει να έχει κάνει σύνδεση στο σύστημα πρώτα και να έχει τα κατάλληλα δικαιώματα.

# **6. Κατάσταση εξόδου**

#### **6.1. Συνθήκη εξόδου 1**

Έχει αποσταλεί ένα ερωτηματολόγιο συλλογής στοιχείων προς υποσύνολο ακαδημαϊκής μονάδας και έχουν συγκεντρωθεί 0 – Ν απαντήσεις.

#### *3.2.5. Έλεγχος προτύπων & δεικτών*

#### **1. Τίτλος περίπτωσης χρήσης**

Έλεγχος προτύπων & δεικτών

#### **2. Σύντομη περιγραφή**

Η ΜΟΔΙΠ και ο διαχειριστής μέσω του ΟΠΣΔιΠ προσαρμόζουν τα εργαλεία και τα πρότυπα σύμφωνα με τις πρακτικές της διασφάλισης ποιότητας.

#### **3. Ροή γεγονότων**

#### **3.1. Βασική Ροή**

- 1. Ο «Χειριστής» (χρήστης με δικαιώματα διαχειριστή ή ΜΟΔΙΠ στο Ο.Π.Σ.ΔΙ.Π) επιλέγει μέσα από το μενού τη διαχείριση προτύπων.
- 2. Το σύστημα εμφανίζει την κεντρική φόρμα επεξεργασίας προτύπων.
- 3. Ο χρήστης επιλέγει από τη λίστα επιλογών το πρότυπο που θέλει να επεξεργαστεί.
- 4. Το σύστημα εμφανίζει τη φόρμα ρυθμίσεων του προτύπου.
- 5. Ο χρήστης προσαρμόζει τις νέες ρυθμίσεις με τα κουμπιά προσθήκη ενότητας, υποενότητας, διαγραφή ενότητας κ.α. και αντίστοιχα επεξεργάζεται την ενότητα πατώντας το αντίστοιχο κουμπί αποθήκευσης.
- 6. Το σύστημα εμφανίζει μήνυμα επιτυχής αποθήκευσης για κάθε αλλαγή.

7. Το σύστημα επιστρέφει στο βήμα 4.

## **3.2. Εναλλακτικές ροές**

Εν υπάρχουν για το συγκεκριμένο σενάριο χρήσης.

# **4. Μη λειτουργικές απαιτήσεις**

Θα πρέπει να υπάρχουν τα κατάλληλα εικονίδια στα απαιτούμενα πεδία ή επεξηγηματικά μενού (tooltips).

# **5. Κατάσταση εισόδου**

Ο χειριστής θα πρέπει να έχει κάνει σύνδεση στο σύστημα πρώτα και να έχει τα κατάλληλα δικαιώματα.

# **6. Κατάσταση εξόδου**

**6.1. Συνθήκη εξόδου 1**

Έχει γίνει η επεξεργασία 1-Ν προτύπων.

# *3.2.6. Δημόσια ενημέρωση*

# **1. Τίτλος περίπτωσης χρήσης**

Δημόσια ενημέρωση

# **2. Σύντομη περιγραφή**

Τα μέλη ΜΟΔΙΠ ενημερώνουν την ιστοσελίδα ΜΟΔΙΠ με ανακοινώσεις, νέα και άρθρα σχετικά με τη διασφάλιση ποιότητας.

# **3. Ροή γεγονότων**

# **3.1. Βασική Ροή**

- 1. Ο «Χειριστής» (χρήστης με δικαιώματα ΜΟΔΙΠ στο Ο.Π.Σ.ΔΙ.Π) επιλέγει από το μενού την επιλογή «Προσθήκη ύλης».
- 2. Το σύστημα εμφανίζει σελίδα με μια λίστα από επιλογές όπως: Άρθρα, Σελίδες, Αρχεία, Έκθεση εσωτερικής αξιολόγησης, Αξιολόγηση, Βοηθητικό υλικό. Διαδικασίες Διασφάλισης Ποιότητας. Ο χρήστης επιλέγει μια από αυτές.
- 3. Το σύστημα εμφανίζει τη φόρμα εισαγωγής ύλης με τα αντίστοιχα απαιτούμενα πεδία για συμπλήρωση.
- 4. Ο χρήστης συμπληρώνει τα απαιτούμενα πεδία και πατάει το κουμπί με χαρακτηρισμό «Αποθήκευση».
- 5. Το σύστημα εμφανίζει μήνυμα επιτυχούς αποθήκευσης.
- 6. Η ροή επανέρχεται στο βήμα 2.

# **3.2. Εναλλακτικές ροές**

- 3.2.1. Εναλλακτική ροή 1
	- 5α. Το σύστημα εμφανίζει αποτυχία αποθήκευσης λόγω λανθασμένων η ελλιπών στοιχείων.
	- 5β. Το «Ο.Π.Σ.ΔΙ.Π» επιστρέφει στο βήμα 3.

# **4. Μη λειτουργικές απαιτήσεις**

Θα πρέπει να υπάρχουν τα κατάλληλα εικονίδια στα απαιτούμενα πεδία ή επεξηγηματικά μενού (tooltips).

#### **5. Κατάσταση εισόδου**

Ο χειριστής θα πρέπει να έχει κάνει σύνδεση στην ιστοσελίδα της ΜΟΔΙΠ πρώτα και να έχει τα κατάλληλα δικαιώματα.

# **6. Κατάσταση εξόδου**

# **6.1. Συνθήκη εξόδου 1**

Έχει προστεθεί 0-Ν νέο υλικό στην ιστοσελίδα της ΜΟΔΙΠ.

# *3.2.7. Εξωτερική αξιολόγηση Τμήματος*

# **1. Τίτλος περίπτωσης χρήσης**

# Εξωτερική αξιολόγηση Τμήματος.

# **2. Σύντομη περιγραφή**

Η ΟΜΕΑ, μέσω του Ο.Π.Σ.ΔΙ.Π, προετοιμάζει την ιστοσελίδα και τα στοιχεία για την διευκόλυνση της διαδικασίας αξιολόγησης Τμήματος από εξωτερικούς εμπειρογνώμονες.

# **3. Ροή γεγονότων**

- **3.1. Βασική Ροή**
	- 1. Ο «Χειριστής» (χρήστης με δικαιώματα ΟΜΕΑ στο Ο.Π.Σ.ΔΙ.Π) επιλέγει από το μενού «ΟΜΕΑ» «Ιστοσελίδα εξωτερικής αξιολόγησης».
	- 2. Το σύστημα εμφανίζει όλες τις ενότητες της ιστοσελίδας σύμφωνα με το πρότυπο που έχει ορίσει η ΟΜΕΑ και για κάθε ενότητα εμφανίζει το κουμπί επεξεργασία.
	- 3. Ο χρήστης πατάει το κουμπί επεξεργασία σε μια από τις ενότητες.
	- 4. Το σύστημα εμφανίζει πεδίο επεξεργασίας κειμένου.
	- 5. Ο χρήστης συμπληρώνει τα επιθυμητά στοιχεία και πατάει το κουμπί Αποθήκευση.
	- 6. Το σύστημα εμφανίζει μήνυμα επιτυχίας δίπλα στην ενότητα που επεξεργάστηκε ο χρήστης επιστρέφοντας στο βήμα 4.
	- 7. Ο χρήστης επιλέγει την ενεργοποίηση της ιστοσελίδας.
	- 8. Το σύστημα ενεργοποιεί την ιστοσελίδα και είναι κοινά προσβάσιμη.
	- 9. Το σύστημα επιστρέφει στο βήμα 2.

# **3.2. Εναλλακτικές ροές**

- 3.2.1. Εναλλακτική ροή 1
	- 2α. Ο χρήστης επιλέγει το κουμπί «ρυθμίσεις μενού».
	- 2β. Το «Ο.Π.Σ.ΔΙ.Π» εμφανίζει σε δενδροειδή μορφή το σκελετό της ιστοσελίδας με τις ενότητες που περιέχει.
	- 2γ. Ο χρήστης προσθέτει, επεξεργάζεται ή διαγράφει ενότητες.
	- 2δ. Το σύστημα επιστρέφει στο βήμα 2β.
	- 2ε. Ο χρήστης επιλέγει από το μενού «ΟΜΕΑ» > «Ιστοσελίδα εξωτερικής αξιολόγησης».
	- 2στ. Το σύστημα επιστρέφει στο βήμα 2.

#### **4. Μη λειτουργικές απαιτήσεις**

Θα πρέπει να υπάρχουν τα κατάλληλα εικονίδια στα απαιτούμενα πεδία ή επεξηγηματικά μενού (tooltips). Η ενεργοποίηση της ιστοσελίδας θα πρέπει να γίνεται μέσα σε 5 δευτερόλεπτα δηλαδή κοντά σε πραγματικό χρόνο.

# **5. Κατάσταση εισόδου**

Ο χειριστής θα πρέπει να έχει κάνει εισαγωγή στο σύστημα πρώτα και να έχει δικαιώματα ΟΜΕΑ.

# **6. Κατάσταση εξόδου**

# **6.1. Συνθήκη εξόδου 1**

Έχει δημιουργηθεί τμήμα ή ολόκληρη η ιστοσελίδα εξωτερικής αξιολόγησης ενός Τμήματος.

# **3.3.Μη-λειτουργικές απαιτήσεις**

#### *3.3.1. Ασφάλεια και προστασία της ιδιωτικότητας*

Για την ασφάλεια του συστήματος και την προστασία της ιδιωτικότητας των χρηστών του, απαιτείται η χρήση συνθηματικού για είσοδο στο σύστημα καθώς και απόκρυψη των συνθηματικών στη βάση δεδομένων των χρηστών (τουλάχιστον MD5).

Οι χρήστες ΟΜΕΑ, ΜΟΔΙΠ, μέλη ΔΕΠ και διδακτικό προσωπικό και δυνητικά οι διαχειριστές, θα χρησιμοποιούν ως επί το πλείστον αυθεντικοποίηση μέσω LDAP, οπότε και απαιτείται η ανάλογη ασφαλής επικοινωνία με το εκάστοτε Active Directory ή LDAP εξυπηρετητή. Η απόκρυψη των συνθηματικών απαιτείται για όλους τους τοπικούς χρήστες.

Τα δεδομένα που αποτελούν στοιχεία του προφίλ αλλά και δεδομένα με στοιχεία που σχετίζονται με το χρήστη όπως παράδειγμα, αποτελέσματα ερωτηματολογίων μαθημάτων των χρηστών δεν έχει κανένας άλλος χρήστης εκτός από τον ίδιο το χρήστη μέσω της διαδικτυακής εφαρμογής παρά μόνο ο κεντρικός διαχειριστής ο οποίος έχει πρόσβαση στην κεντρική βάση δεδομένων για λόγους συντήρησής της. Πρόσβαση σε αποτελέσματα ερωτηματολογίων όπως αξιολόγηση μαθήματος από φοιτητές πρόσβαση μπορεί να έχει η ΟΜΕΑ η οποία ως επιτροπή είναι υπεύθυνη για την αυτό-αξιολόγηση του Τμήματος και κατ επέκταση η ΜΟΔΙΠ.

Η αυθεντικοποίηση του χρήστη και η παραμονή της σύνδεσής του στο «Ο.Π.Σ.ΔΙ.Π» γίνεται με τη χρήση session cookies. Ορισμένα cookies θα μπορούν να χρησιμοποιούνται για προσωποποίηση στη διεπαφή χρήστη και θα αφορούν την εκάστοτε συνεδρία χρήσης.

Η χρήση τεχνολογίας JavaScript για τη διεπαφή του «Ο.Π.Σ.ΔΙ.Π» με το χρήστη είναι υποχρεωτική για την ομαλή λειτουργία. Η τεχνολογία JavaScript υποστηρίζεται από την συντριπτική πλειοψηφία των περιηγητών διαδικτύου και θα πρέπει να παραμείνει συνδεδεμένη καθ όλη τη διάρκεια της συνεδρίας με το χρήστη.

Για την ασφάλεια του δικτύου και των εξυπηρετητών που θα φιλοξενούν τις ιστοσελίδες και τη βάση δεδομένων του Ο.Π.Σ.ΔΙ.Π θα έχουν την φροντίδα οι διαχειριστές του δικτύου που θα εγκατασταθεί το Ο.Π.Σ.ΔΙ.Π.

Συνίσταται η χρήση SSL (Secure Socket Layer – https) για τη σύνδεση μεταξύ περιηγητή χρήστη και κεντρικού εξυπηρετητή διαδικτύου (Web Server).

#### *3.3.2. Προδιαγραφές εξοπλισμού*

Το κεντρικό σύστημα αποτελείται από τον εξυπηρετητή της διαδικτυακής πρόσβασης και τη Βάση Δεδομένων για την αποθήκευση των δεδομένων και την αρχειοθέτησή τους. Ο βασικός μηχανισμός, εκτός από τις λειτουργίες του κυρίου συστήματος, θα επιτελεί και λειτουργίες διασύνδεσης με άλλα συστήματα του Πανεπιστημίου Αιγαίου και θα χρειάζεται περιοδικά (σε καθημερινή βάση) εκτέλεση ρουτινών για τον έλεγχο λειτουργιών και πυροδότηση διαδικασιών. Η δε βάση δεδομένων θα αποτελείται από 3 βασικές βάσεις δεδομένων και επιπλέον ανά εξάμηνο αρχειοθέτηση της μίας ΒΔ σε ξεχωριστή ΒΔ. Η αρχειοθέτηση αφορά ΒΔ η οποία περιέχει έρευνες και εργαλεία συλλογής στοιχείων για ένα συγκεκριμένο εξάμηνο/Ακαδημαϊκό Έτος.

Η χρήση του συστήματος από τους χρήστες θα γίνεται σε εβδομαδιαία βάση, με ενημέρωση στοιχείων σχετικά με δείκτες διασφάλισης ποιότητας, αλλά και προβολής αποτελεσμάτων ερωτηματολογίων κ.α. Κάθε εξάμηνο για διάρκεια 2-3 εβδομάδων έως και μήνα, εκτελούνται διαδικασίες συλλογής στοιχείων και το σύστημα σε καθημερινή βάση δέχεται αρκετά μεγάλο δικτυακό όγκο και δεδομένα για τη συλλογή στοιχείων.

Τέλος κάθε Ακαδημαϊκό έτος συντάσσονται ετήσιες η 4ετής εκθέσεις των Τμημάτων και κάθε 2 Ακαδημαϊκά έτη η Έκθεση του Ιδρύματος.

Για την ομαλή εξυπηρέτηση όλων των παραπάνω αλλά και επιπλέον διαχειριστικών λειτουργιών ο κεντρικός εξυπηρετητής θα πρέπει να έχει τις εξής προτεινόμενες απαιτήσεις:

- Τετραπύρηνο επεξεργαστή
- Μνήμη RAM 8GB
- Αποθηκευτικό χώρο τουλάχιστον 500GB
- Να υποστηρίζει τεχνολογία RAID μέσω ελεγκτή RAID

# *3.3.3. Εφαρμογή ελληνικού πλαισίου διαλειτουργικότητας*

Για την εφαρμογή του ελληνικού πλαισίου διαλειτουργικότητας απαιτείται κατ' ελάχιστον ο προσδιορισμός των επιχειρησιακών διαδικασιών, όπως αυτές θα υποστηρίζονται από το Ο.Π.Σ.ΔΙ.Π, καθώς και των τεχνολογικών προτύπων που θα χρησιμοποιούνται για τη διασύνδεση επικοινωνία και ανταλλαγή δεδομένων με άλλα πληροφοριακά συστήματα.

#### **Περιγραφή επιχειρησιακών διαδικασιών**

Η περιγραφή αυτή γίνεται στο Παραδοτέο «Μελέτη Εφαρμογής» σε επιχειρησιακό επίπεδο, με τη γλώσσα BPMN (Business Process Modelling Notation) και στην Ενότητα **Error! Reference source not found.** του παρόντος σε λειτουργικό επίπεδο, με το Μοντέλο Περιπτώσεων Χρήσης όπου κάθε λειτουργική απαίτηση/διαδικασία αναπαρίσταται με ένα σενάριο χρήσης. Η περιγραφή ακολουθεί τη UML 2.0 σημειογραφία και περιλαμβάνει τα απαιτούμενα στοιχεία όπως ο τίτλος κάθε διαδικασίας (1. Τίτλος περίπτωσης χρήσης), τα βήματα κάθε διαδικασίας (3. Ροή γεγονότων), ο υπεύθυνος εκτέλεσης κάθε βήματος (3. Ροή γεγονότων), τις ηλεκτρονικές φόρμες που χρησιμοποιούνται, τη συχνότητα εκτέλεσης των διαδικασιών όπου απαιτείται (2. Σύντομη περιγραφή).

Ο τρόπος διακίνησης της πληροφορίας στο Ο.Π.Σ.ΔΙ.Π γίνεται είτε εσωτερικά, μέσω μηνυμάτων από το σύστημα, είτε μέσω ηλεκτρονικού ταχυδρομείου.

Απαίτηση ανταλλαγής στοιχείων με άλλους φορείς υπάρχει στη διαδικασία «Αίτηση χρήσης από Πρόσωπα ή Φορείς» όπου τρίτα Πρόσωπα ή Φορείς θα μπορούν να αιτούνται την χρήση πόρου του ιδρύματος συμπληρώνοντας ηλεκτρονική φόρμα.

#### **Περιγραφή τεχνολογικών προτύπων**

Το Ο.Π.Σ.ΔΙ.Π βασίζεται σε διαδικτυακές τεχνολογίες και ακολουθεί αρχιτεκτονική τριών επιπέδων, όπως περιγράφεται στην Ενότητα 2.1 του παρόντος:

- **Επίδεδο παρουσίασης.** Υποστηρίζονται όλοι οι τύποι φυλλομετρητών που ακολουθούν τα πρότυπα W3C.
- **Επίπεδο επιχειρησιακής λογικής.** Χρησιμοποιείται η γλώσσα PHP.
- **Επίπεδο αποθήκευσης δεδομένων.** Χρησιμοποιείται το σύστημα διαχείρισης βάσεων δεδομένων MySQL.

Τα ευρωπαϊκό πλαίσιο διαλειτουργικότητας και συνάμα το Ελληνικό, ενθαρρύνουν την χρήση ΕΛ/ΛΑΚ (Ελεύθερο Λογισμικό/Λογισμικό Ανοικτού Κώδικα) με στόχο την

βιωσιμότητα των έργων πληροφοριακών συστημάτων, την αποδέσμευση από μεμονωμένους προμηθευτές και την επίτευξη οικονομίας κλίμακας κ.α.

Για την υλοποίηση του Ο.Π.Σ.ΔΙ.Π προτείνονται να χρησιμοποιηθούν εργαλεία ανάπτυξης ΕΛ. Συγκεκριμένα, προτείνεται ο συνδυασμός PHP – MySQL για την υλοποίηση του συστήματος σε επίπεδο γλώσσας προγραμματισμού του εξυπηρετητή και σχεσιακής ΒΔ αντίστοιχα.

#### *3.3.4. Εφαρμογή WAI/WCAG*

Για την απαίτηση συμμόρφωσης με το πρότυπο WAI – WCAG, χρησιμοποιήθηκαν οι οδηγίες WCAG 2.0 (11-12-2008 W3C Recommendation) και η συμμόρφωση επιπέδου Α, εκτός αν αναγράφεται διαφορετικά.

Πιο συγκεκριμένα:

Αρχή 1: Αντιληπτό (Perceivable)

Οδηγία 1.1: Εναλλακτικό κείμενο (Text Alternatives)

1.1.1 Περιεχόμενο μη-κειμένου

Οδηγία 1.3 Προσαρμοστικό (Adaptable)

- 1.3.1 Πληροφορία και συσχετίσεις
- 1.3.2 Ακολουθίες που έχουν σημασία
- 1.3.3 Χαρακτηριστικά αίσθησης

Οδηγία 1.4 Διακριτό (Distinguishable)

- 1.4.1 Χρήση χρώματος
- 1.4.2 Έλεγχος ήχου

Αρχή 2: Λειτουργήσιμο (Operable)

Οδηγία 2.1 Πρόσβαση από το πληκτρολόγιο (Keyboard Accessible)

2.1.1 Λειτουργικότητα με πληκτρολόγιο

2.1.2 Παγίδευση πληκτρολογίου σε περιεχόμενο

Οδηγία 2.2 Επαρκής χρόνος (Enough Time)

2.2.2 Προσωρινή παύση, παύση, απόκρυψη

2.2.3 Χωρίς χρονισμό (Επίπεδο ΑΑΑ)

Οδηγία 2.3 Επιληπτικές κρίσεις (Seizures)

2.3.1 Κατώφλι τριών αναλαμπών και κάτω

2.3.2 Τρεις αναλαμπές (Επίπεδο ΑΑΑ)

Οδηγία 2.4 Πλοηγήσιμο (Navigable)

2.4.1 Παράκαμψη αντικειμένων

2.4.2 Σελίδες με τίτλο

2.4.3 Σειρά εστίασης

2.4.4 Ευδιάκριτος σκοπός συνδέσμου υπερκειμένου

Αρχή 3: Κατανοητός (Understandable) Οδηγία 3.1 Αναγνώσιμο (Readable) 3.1.1 Γλώσσα σελίδας Οδηγία 3.2 Προβλέψιμο (Predictable) 3.2.1 Στην εστίαση 3.2.2 Στην εισαγωγή δεδομένων Οδηγία 3.3 Βοήθεια στην εισαγωγή δεδομένων 3.3.1 Αναγνώριση σφαλμάτων 3.3.2 Ετικέτες ή οδηγίες Αρχή 4: Ρωμαλέο (Robust) Οδηγία 4.1 Συμβατό (Compatible) 4.1.1 Ανάλυση και έλεγχος στοιχείων κώδικα 4.1.2 Όνομα, ρόλος, τιμή

# **4. Αρχιτεκτονική περιγραφή βάσης δεδομένων**

#### **4.1. Μοντέλο Οντοτήτων Συσχετίσεων (Extended ER)**

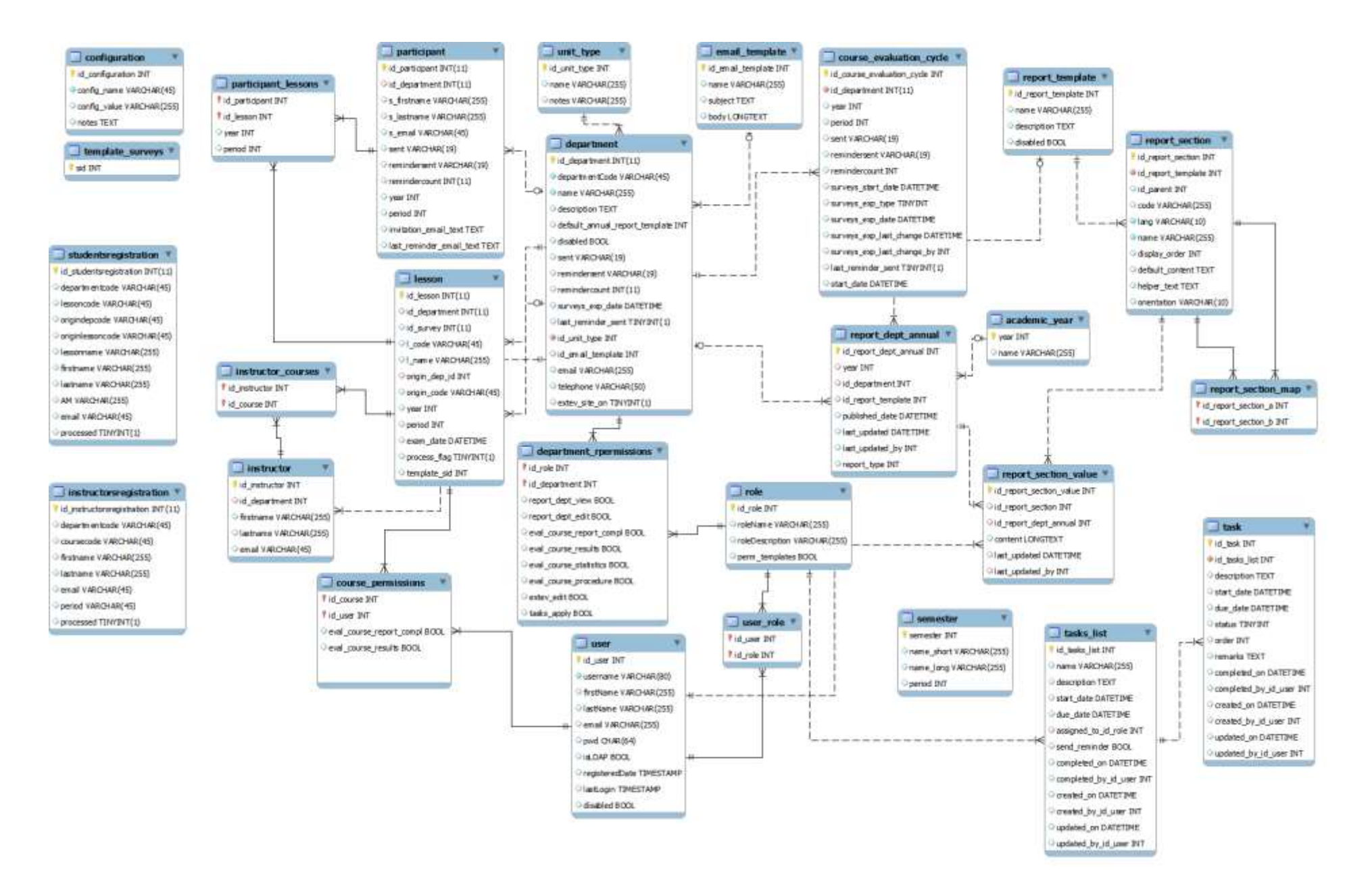

#### **4.2. Περιγραφή βασικών Οντοτήτων/Πινάκων**

academic\_year: Παραμετρικός πίνακας που περιέχει τα Ακαδημαϊκά έτη και τους κωδικούς τους. Ο πίνακας συντηρείται αυτόματα από το σύστημα.

configuration: Παραμετρικός πίνακας που περιέχει ρυθμίσεις για διάφορα σημεία του συστήματος, τελευταία πρότυπα που χρησιμοποιήθηκαν, τρέχων ακαδημαϊκό έτος, τρέχουσα ΒΔ κ.α.

course\_evaluation\_cycle: Πίνακας που περιέχει στοιχεία για μια διαδικασία αξιολόγησης μαθημάτων που έτρεξε. Κάθε Ακαδημαϊκό Εξάμηνο προκύπτει μια καινούρια εγγραφή ανά Πρόγραμμα σπουδών. Περιέχει βασικά στοιχεία που αφορούν τον τρόπο εκτέλεσης της διαδικασίας και ρυθμίσεις αυτών.

course\_permissions: Πίνακας που περιέχει αντιστοιχία χρηστών (κυρίως διδασκόντων) με μαθήματα. Έτσι οι διδάσκοντες ή όποιος έχει το δικαίωμα θα μπορεί μέσα από το σύστημα να παρακολουθεί τα αποτελέσματα ερωτηματολογίων για μαθήματα που τον αφορούν.

department: Πίνακας που περιέχει τα Τμήματα και τις μονάδες του Πανεπιστημίου Αιγαιου.

department\_rpermissions: Πίνακας που αντιστοιχεί Μονάδα ΠΑ με ρόλο και το επίπεδο πρόσβασης σε αυτό (Π.χ. αν επιτρέπεται να δει αποτελέσματα, να συντάξει εκθέσεις κ.α.).

email template: Παραμετρικός πίνακας που περιέχει διάφορα πρότυπα e-mails τα οποία χρησιμοποιούνται για τα εργαλεία.

instructor: Πίνακας που περιέχει τα στοιχεία των διδασκόντων.

instructor\_courses: Πίνακας που περιέχει την αντιστοιχία διδάσκοντα με μάθημα, δηλαδή τις αναθέσεις των διδασκόντων.

instructorsregistration: Ενδιάμεσος πίνακας (staging) που χρησιμοποιείται κατά την φόρτωση αναθέσεων διδασκόντων.

lesson: Πίνακας ο οποίος περιέχει τα μαθήματα διαφόρων Προγραμμάτων Σπουδών.

participant: Πίνακας που περιέχει συμμετέχοντες σε εργαλεία και χρησιμοποιείται για την αποστολή των ερωτηματολογίων προς εκείνους.

participant\_lessons: Πίνακας που αντιστοιχεί συμμετέχοντα με μάθημα/ερωτηματολόγιο που θα λάβει.

report\_dept\_annual: πίνακας που περιέχει τα βασικά στοιχεία μιας έκθεσης τμήματος ή Ιδρύματος.

report\_section: Πίνακας που περιέχει τις ονομασίες των ενοτήτων που απαρτίζουν μια έκθεση.

report\_section\_map: Παραμετρικός πίνακας ο οποίος περιέχει αντιστοιχίες ενοτήτων για διαφορετικά πρότυπα.

report\_section\_value: Πίνακας που περιέχει τα περιεχόμενα των ενοτήτων που αποθηκεύει ο χρήστης όταν συντάσσει εκθέσεις.

report\_template: Πίνακας που περιέχει τα βασικά στοιχεία κάθε προτύπου που δημιουργείται από το σύστημα (π.χ. πρότυπο ετήσιας έκθεσης, 4ετούς, ιδρυματικής, εξωτερικής αξιολόγησης κ.α.)

role: Ο πίνακας αυτός περιέχει τα βασικά στοιχεία των ρόλων του συστήματος.

semester: Παραμετρικός πίνακας που περιέχει κωδικούς και ονομασίες εξαμήνων του ΠΑ.

studentsregistrations: Ενδιάμεσος πίνακας (staging) που χρησιμοποιείται κατά την φόρτωση των δηλώσεων φοιτητών ή άλλων συμμετεχόντων στο σύστημα για την εκτέλεση ενός εργαλείου.

task: Πίνακας που περιέχει τις εργασίες που έχουν καθορισθεί για μια ομάδα/ρόλο και πρέπει να εκτελεστούν σε ένα συγκεκριμένο χρονικό διάστημα.

tasks\_list: Πίνακας που περιέχει τα βασικά στοιχεία μιας λίστας από εργασίες.

template\_surveys: Παραμετρικός πίνακας που περιέχει στοιχεία σχετικά με πρότυπα τα οποία χρησιμοποιούνται για τη διασύνδεση του συστήματος με το υπό-σύστημα LimeSurvey.

unit type: Παραμετρικός πίνακας που περιέχει τα είδη των μονάδων που υπάρχουν στο ΠΑ.

user: Πίνακας που περιέχει τα βασικά στοιχεία όλων των χρηστών του συστήματος.

user\_role: Πίνακας που περιέχει τις αντιστοιχίες μεταξύ χρηστών και ρόλων που έχουν στο σύστημα.

# **5. Συμπεράσματα και προτάσεις**

Τα κυριότερα συμπεράσματα που προκύπτουν από την ανάλυση απαιτήσεων για το Ο.Π.Σ.ΔΙ.Π συνοψίζονται στα εξής:

- Το Ο.Π.Σ.ΔΙ.Π με βάση τις προδιαγραφές που αναφέρθηκαν στο παρόν έγγραφο θα αποτελέσει τη βάση για την εξυπηρέτηση των αναγκών διασφάλισης ποιότητας και καθημερινό εργαλείο.
- Αυτοματοποιείται η διαδικασία εφαρμογής των διαδικασιών και εργαλείων που ήδη έχουν αναπτυχθεί με αποτέλεσμα την ταχύτερη διεκπεραίωση των εργασιών διασφάλισης ποιότητας.
- Αξιοποιούνται μέσω των κατάλληλων διαλειτουργιών, οι τεχνολογικοί πόροι του Ιδρύματος.
- Παρέχεται εύκολη και συνεπής ενημέρωση προς τα μέλη και την κοινότητα του ΠΑ καθώς και η διάχυση ενημέρωσης και πληροφοριών προς το κοινό.
- Νέα πληροφοριακά συστήματα που μελλοντικά θα δημιουργηθούν θα αξιοποιήσουν πολύτιμα και ενημερωμένα δεδομένα για να εκτελέσουν επιπλέον λειτουργίες στήριξης αποφάσεων τόσο σε επίπεδο Τμήματος, όσο και σε επίπεδο Ιδρύματος.
- Το ίδιο το Ο.Π.Σ.ΔΙ.Π θα μπορεί να τροφοδοτήσει νέα πληροφοριακά συστήματα και να εξυπηρετήσει νέες λειτουργιές καθώς περιέχει σημαντική και ενημερωμένη πληροφορία.
- Επιπλέον δείκτες και αποθήκες δεδομένων θα μπορούν να αξιοποιήσουν το Ο.Π.Σ.ΔΙ.Π καθώς το ίδιο ως ένα βαθμό, αποτελεί συλλογή και επεξεργασία στοιχείων.